# **Imperial College** London

**Department of Electrical and Electronic Engineering Imperial College London**

## **Real-time digital signal processing**

**Report on "***Interrupt I/O***" (laboratory 3)** *15 pages total*

Report written by: *Quentin McGaw*, CID 00746622 Username QDM12 *Alexandra Rouhana*, CID 00736752 Username AR4412

#### **Exercise 1: Interrupt service routine**

After having properly configured the configuration file and the bios as described in figure 1.1, the function *ISR\_AIC* has been designed to be added to the C code file *intio.c* as shown in figure 1.2 below*.* The full *intio.c* content is shown in appendix 1.

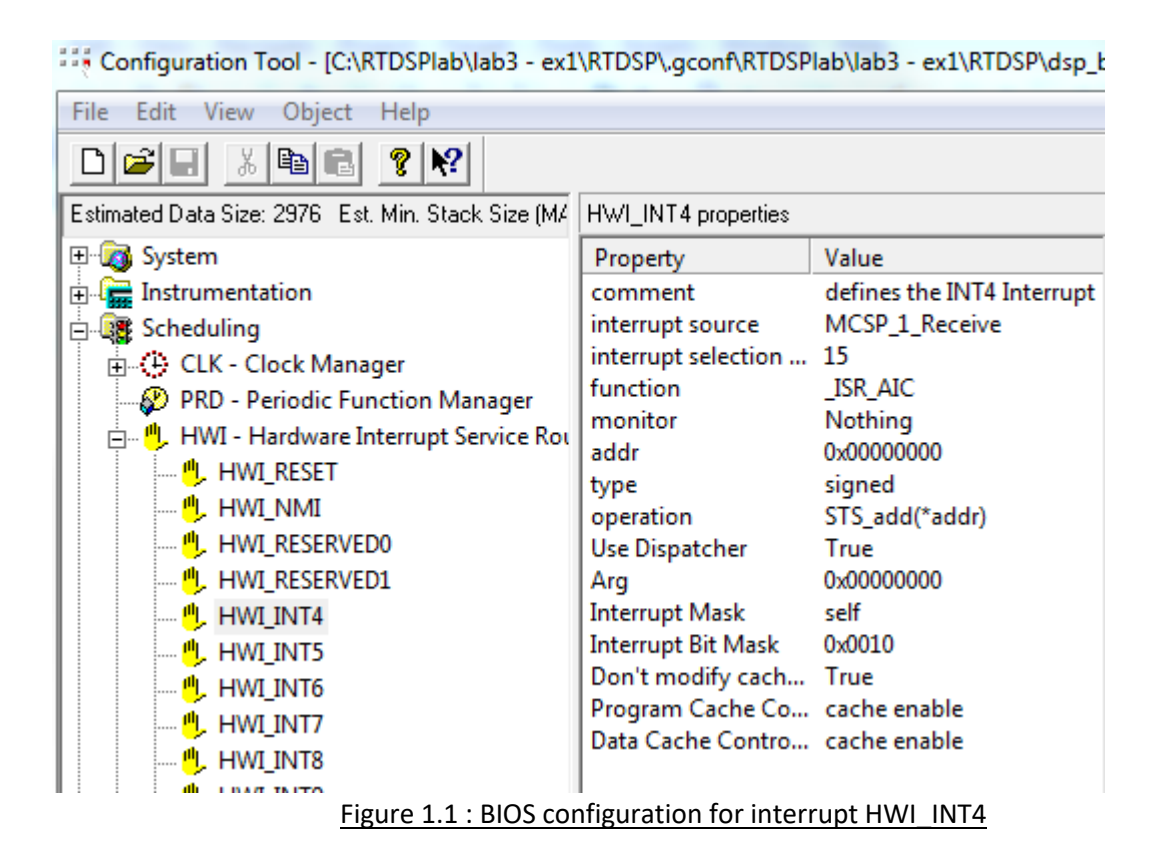

```
************************ INTERRUPT SERVICE ROUTINE ******************************
void ISR_AIC(void) /*MODIFICATION_01 - Read input port, fully-rectify signal and 
output*/
{
     rectified = mono_read_16Bit();
     if((fullrectify) && (rectified > 0)){
         rectified = -rectified;}
     mono_write_16Bit(rectified);
}
                  Figure 1.2 : ISR_AIC function definition
```
This function is also declared at the beginning of the *intio.c* code. It is called as soon as a sample is read from the input ports. It first stores the half of the sum of the Left and Right channels samples by using the *mono\_read\_16Bit()* function. The Boolean variable *fullrectify* is defined as a global variable in order to be able to turn on or off the full rectification of the input signal. The full rectification of the signal is done in the *IF* statement by reversing the sign of the variable *rectified*. Finally, this processed variable which represents the input sample rectified or not, is outputted with *mono\_write\_16Bit(rectified)*.

This exercise requires us to connect the two input ports (L and R) of the board to a signal generator. The configuration shown in figure 1.3 is used to connect and measure the signals.

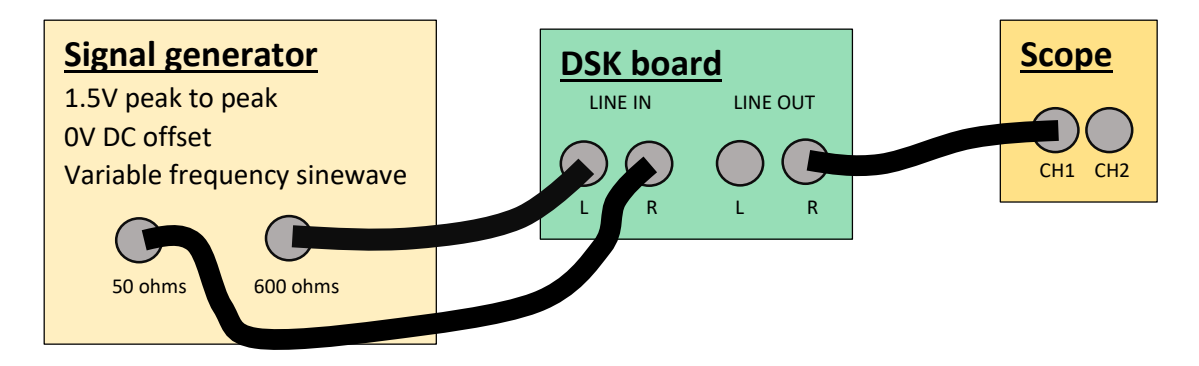

Figure 1.3 : Connection configuration for input and output ports of the DSK board

The signals obtained for an input sine wave at a frequency of 1KHz are shown in the next three figures below. They show the input signal, the output signal without rectification

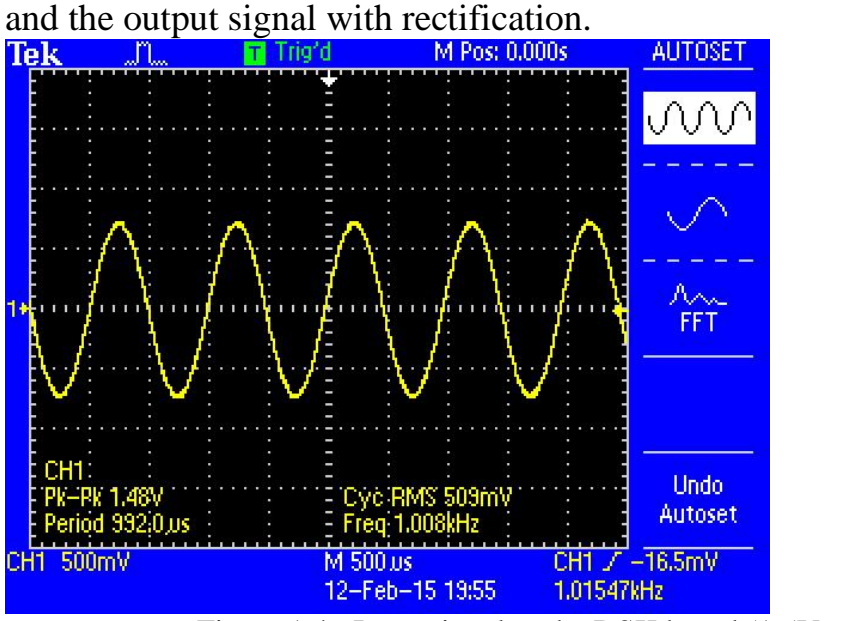

Figure 1.4 : Input signal to the DSK board  $(1.5V)$  p-p, 1KHz sine wave)

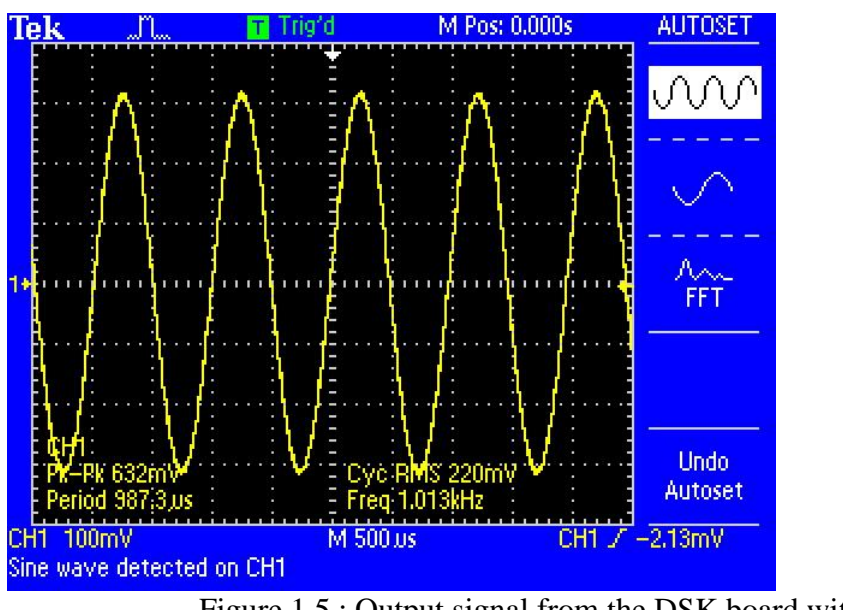

Figure 1.5 : Output signal from the DSK board without rectification

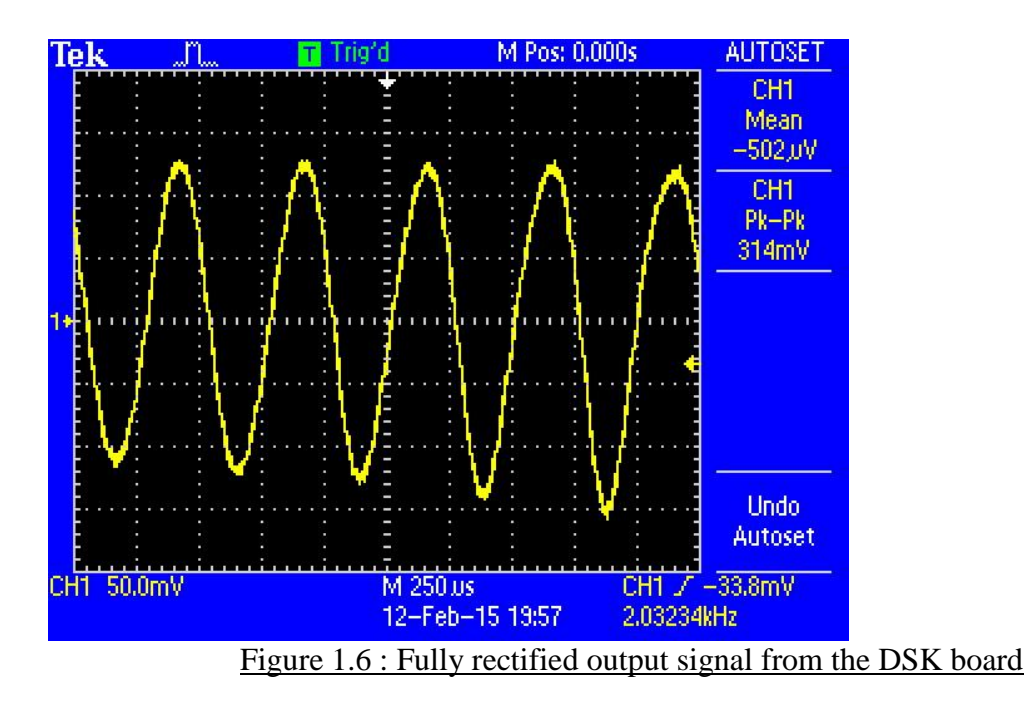

As shown on figure 1.6, the frequency of output signal has doubled to 2.03234KHz hence the full rectification of signal works.

### **Why is the full rectified waveform centred around 0V and not always above 0V as you may have been expecting? (1 point)**

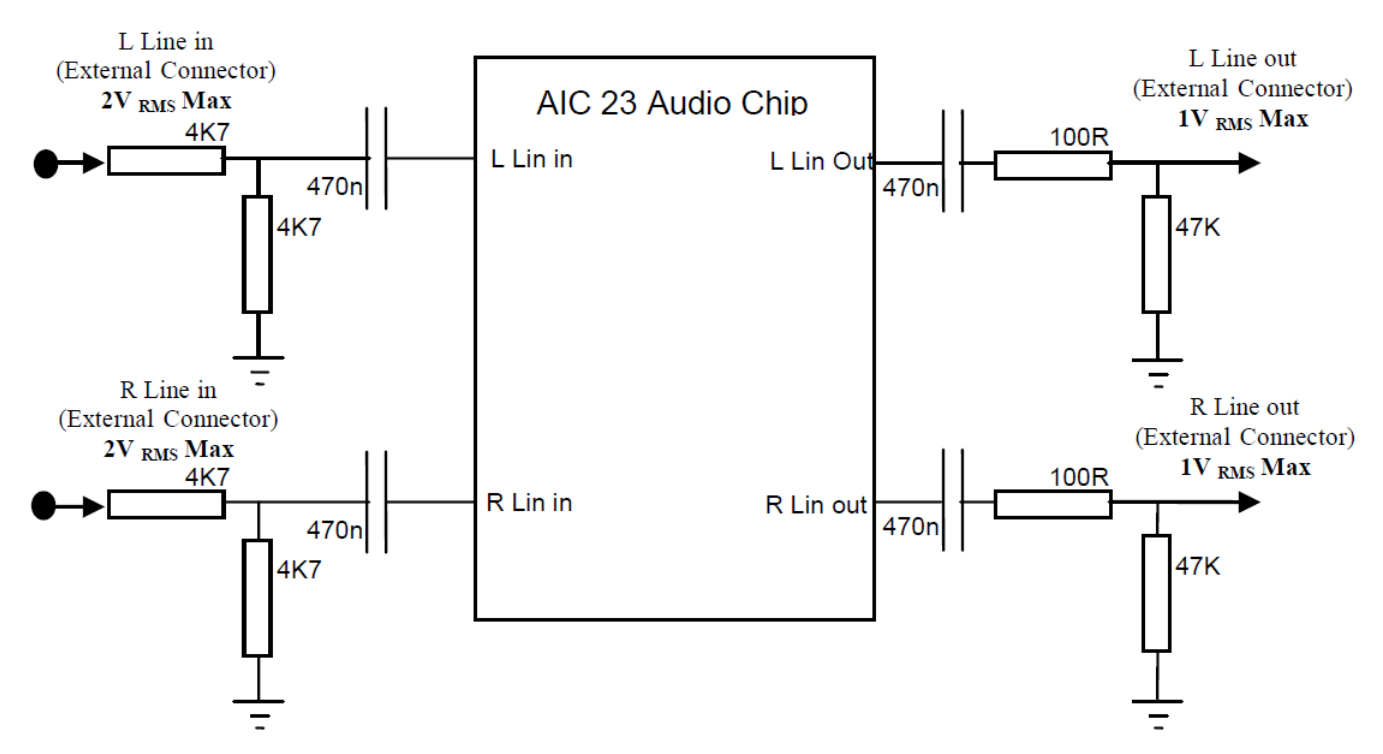

Figure 1.7 : AIC23 Audio chip external components (adapted from TMS320C6713 Technical ref (page A-14, 2003 revision A)

Left and Right circuits are the same for both the input and output sides. All of these have a capacitor placed such that the DC offset is removed from the input signal (or output from the Audio Chip). The DC offset of a sine wave is zero so the output is unchanged.

However, the DC offset of a fully rectified sine wave is the half of the amplitude of the nonrectified sine wave. This implies that the output from the DSK board for this kind of rectified signal will be lowered by its DC offset. This is why the rectified sine wave is centred at zero.

### **Note that the output waveform will only be a full-wave rectified version of the input if the input from the signal generator is below a certain frequency. Why is this? You may wish to explain your answer using frequency spectra diagrams.**

The full rectification of the input signal works but is limited to a certain frequency range. First, the frequency of the input sine wave signal has to be greater than 10.5Hz approximately. The following signals are hence obtained.

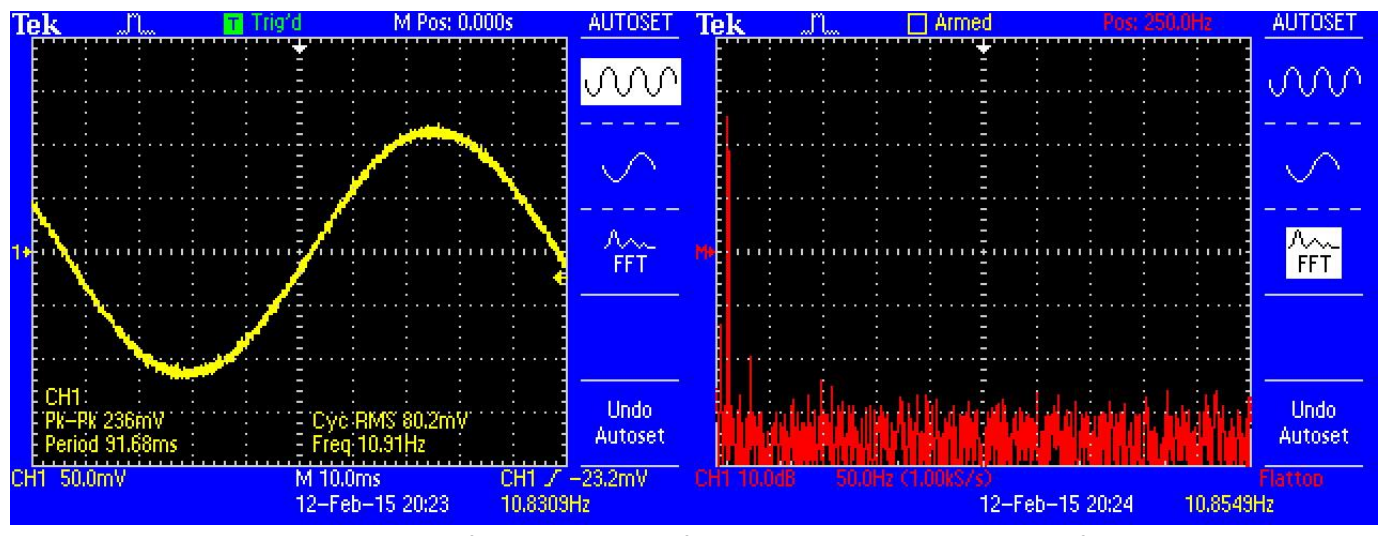

Figures 1.8 and 1.9 : Non-rectified output signal from the DSK board at a 10.83Hz frequency (Time domain on left, FFT on right)

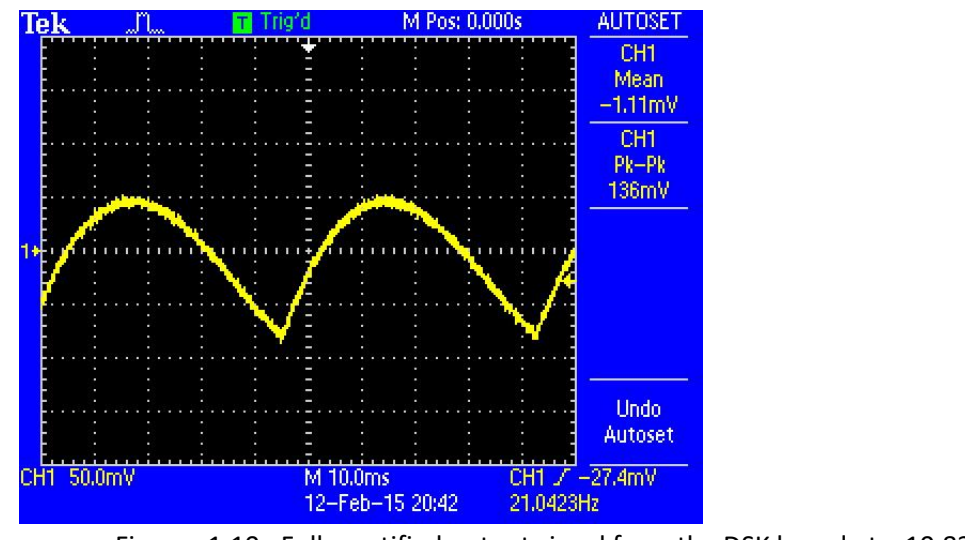

Figures 1.10 : Fully rectified output signal from the DSK board at a 10.83Hz frequency

Lowering the frequency below 10.83Hz will produce a zero DC signal.

The maximum input frequency to obtain the right frequency for the fully rectified output signal is 1.65 KHz. The signals obtained are shown in the figures below.

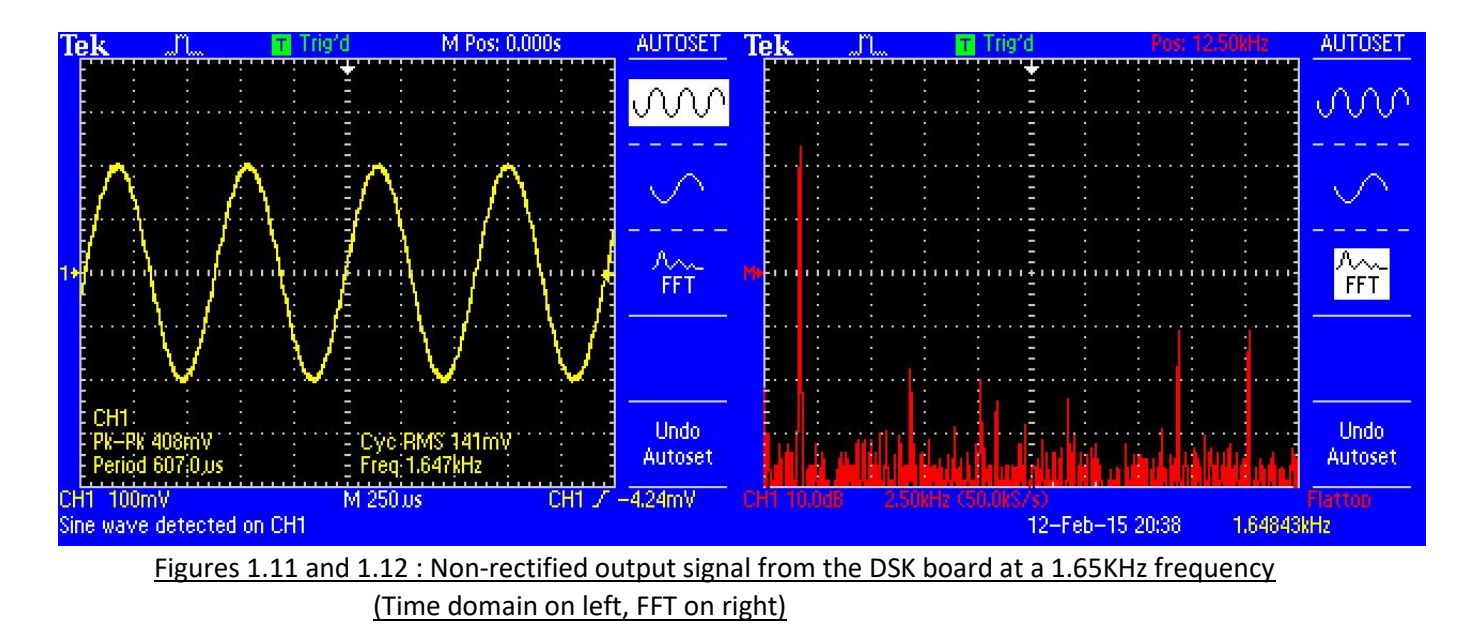

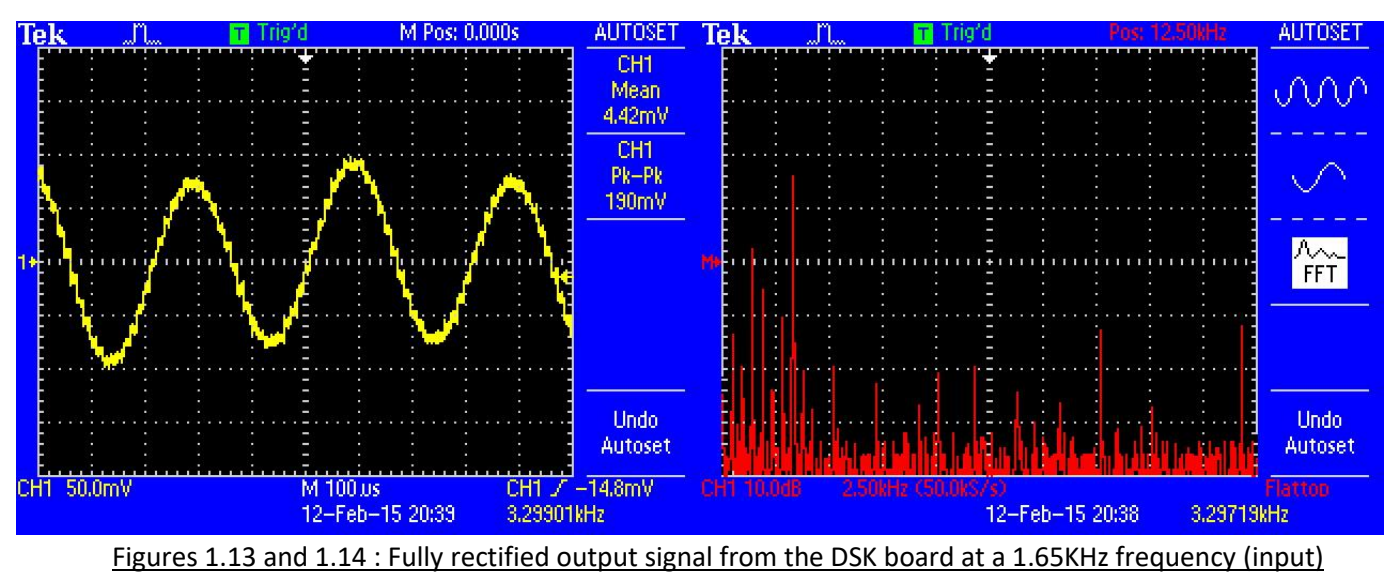

 <sup>(</sup>Time domain on left, FFT on right)

Increasing further the frequency will make the fully rectified signal's frequency be less than twice the frequency of the input non-rectified sine wave signal.

### **What kind of output do you see when you put in a sine wave at around 3.8 kHz? Can you explain what is going on? (10 points)**

When inputting a sine wave with a frequency of 3.981 KHz, the result is a fully rectified signal corresponding to a 100 Hz sine wave. The following signals are obtained.

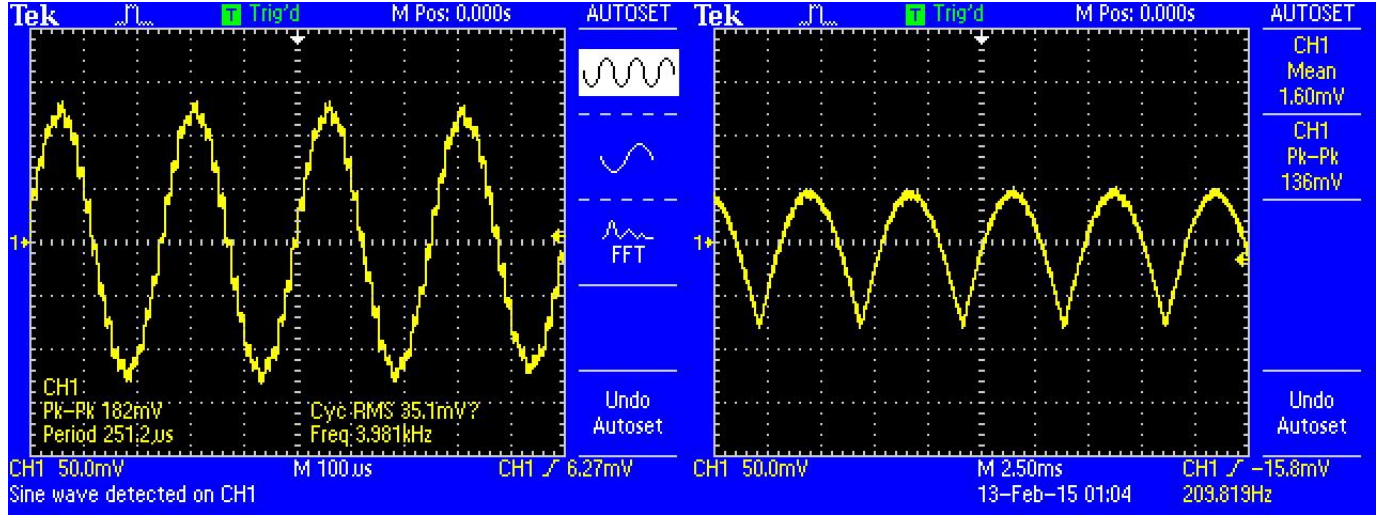

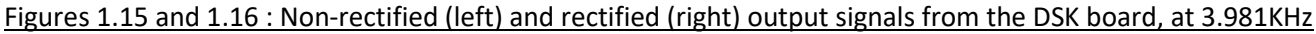

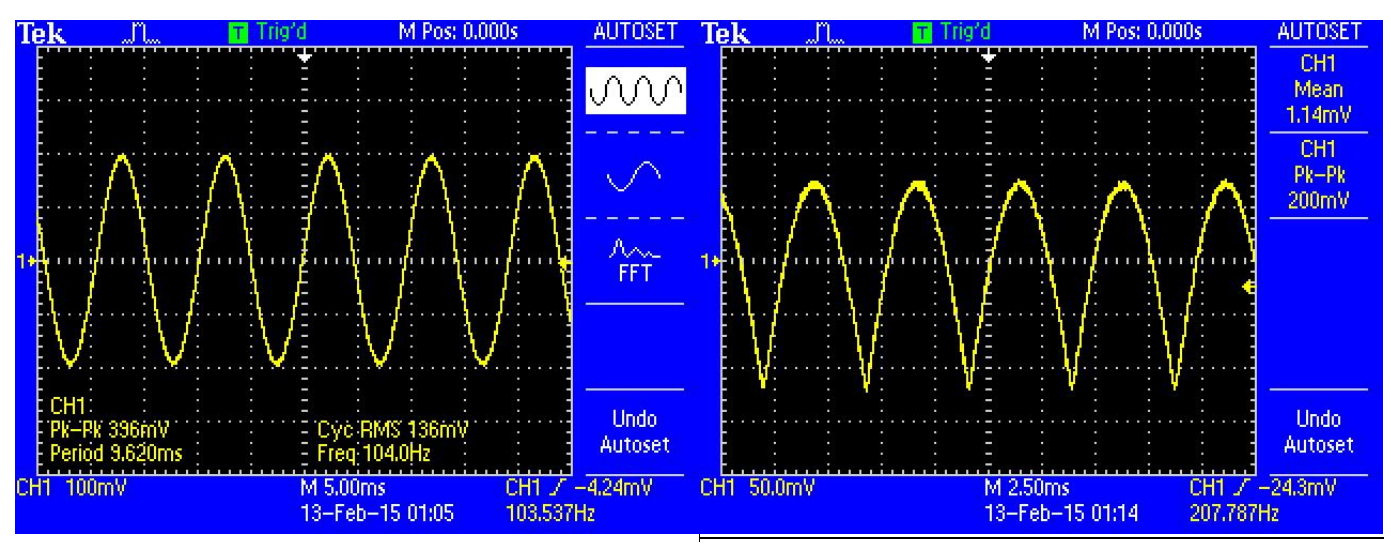

Figures 1.17 and 1.18 : Non-rectified (left) and rectified (right) output signals from the DSK board, at 100 Hz

As this is shown above, the same waveform is obtained for input sine wave frequencies of 3.9KHz and 100Hz. This is also happening for the two set of frequencies 0 Hz – 2000 Hz and 2000 Hz – 4000 Hz which are symmetric, where DC is mapped to 4000 Hz. This happens because of the symmetry in the frequency domain. To further proof this, a MatLab script has been designed to generate a full rectified sine wave and to plot its spectrum. The script is described below in figure 1.19 and the resulting plots in figure 1.20.

```
%% Time specifications:
Fs = 8000; % samples per second
dt = 1/Fs; % seconds per sample
StopTime = 1; % seconds
t = (0:dt:StopTime-dt)';
N = size(t,1);
%% Sine wave:
Fc = 3900; % hertz
x = abs(sin(2*pi*Fc*t));
%% Fourier Transform:
X = fftshift(fft(x));
%% Frequency specifications:
```

```
dF = Fs/N; % hertz
f = -Fs/2:df:Fs/2-dF; % hertz%% Plot the spectrum:
figure;
subplot(1,2,1);
plot(t(1:100),x(1:100));
xlabel('Time (in seconds)');
subplot(1,2,2);
plot(f,abs(X)/N);
xlabel('Frequency (in hertz)');
title('Magnitude Response');
      Figure 1.19 : Matlab script to plot spectrum of rectified sinewave (original frequency of 3900Hz)
```
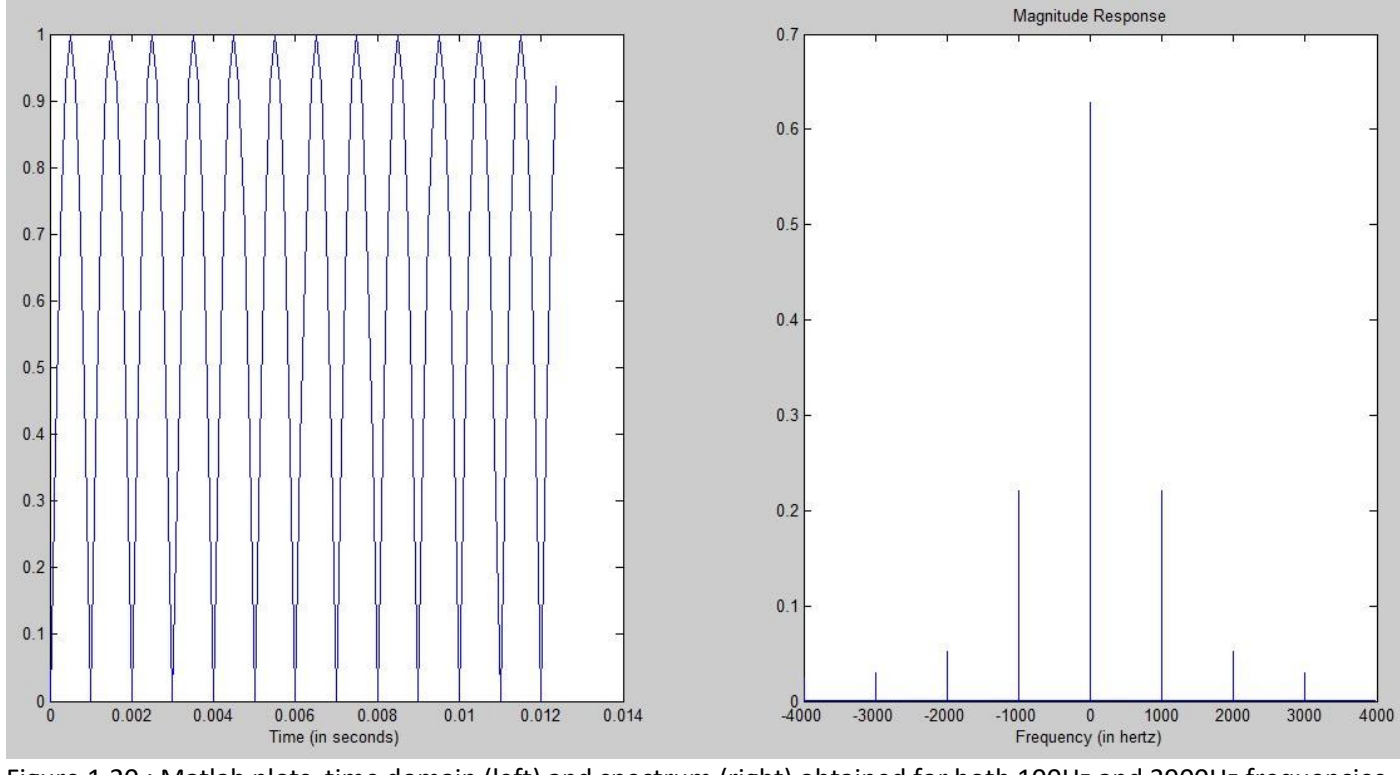

Figure 1.20 : Matlab plots, time domain (left) and spectrum (right) obtained for both 100Hz and 3900Hz frequencies

The two plots shown in figure 1.20 were both obtained for sine waves at frequencies of 100 Hz and 3900 Hz. This again is true for all frequencies in the ranges 0 to 2000 Hz and 4000 Hz to 2000 Hz (symmetric).

#### **Exercise 2: Interrupt-driven sine wave**

As for exercise 1, the bios configuration file has to be modified, as described in figure 2.1. The full *intio.c* file for this second exercise is shown in appendix 2.

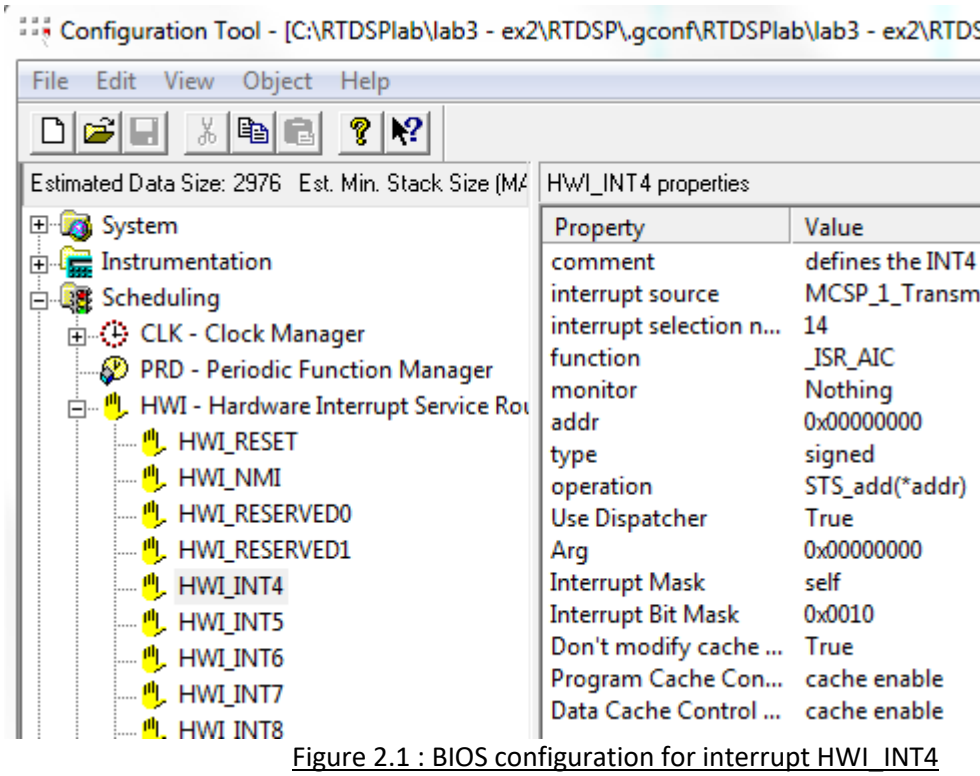

The ISR AIC function is changed as described in figure 2.2, and the functions sine init() and sinegen() are added to the C code in order to achieve the generation of the sine wave from a look-up table.

```
void ISR AIC(void) /*MODIFICATION 01 - Generates sample, full-rectify and output it*/
\overline{f}sinegen(); //this changes the variable sample and sampleIndex
   if((fullrectify) && (sample > 0)){
      sample = -sample; }
   /*MODIFICATION 02 - Write the sample to the output*/
   while (!DSK6713 AIC23 write(H Codec, ((Int32) (sample * Output Gain)))) {};
\mathcal{Y}
```
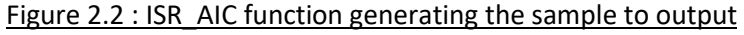

The global variable sample is an integer initialized to zero. The constant Output Gain is equal to 2100000000. The Boolean fullrectify is set to true in order to rectify the samples generated. In this interrupt service routine, the variable sample is set by the function sinegen(). On the other hand, the function sine init() is essential and must be executed at the start of the program (in the *main*).

```
{
     int i = 0;
     while(i < SINE_TABLE_SIZE)
 {
        table[i] = sin((2 * PI * i) / SINE TABLE SIZE); i++;
     }
}
```
Figure 2.3 : sine\_init() function definition

This function initiates a table of 256 values describing a full sine wave cycle. The resulting global array of floats *table* will then be used by *sinegen()* to generate the appropriate sample according to the desired sine wave frequency set (1000Hz by default).

```
**************** sinegen()
float sinegen(void) /*MODIFICATION_02 - Change the output sample index*/
{
      sample = table[sampleIndex];
      sampleIndex += SINE_TABLE_SIZE * (sine_freq/sampling_freq);
     \overline{\textbf{if}}(sampleIndex \overline{\textbf{b}} \overline{\textbf{s}} INE TABLE SIZE) {
          sampleIndex -= SINE TABLE SIZE;}
}
                       Figure 2.4 : sinegen() function definition
```
The IF statement in this function is used to prevent setting an off-limit index of the *table* array corresponding to the sample to output. So this function mainly changes *sample*  according to the *sampleIndex* set from the previous loop. This *sampleIndex* is its previous value added to 256 times the desired sine wave frequency and divided by the sampling frequency.

These modifications made the program work as desired. The working frequency range is now from 31.25Hz to 2KHz. The following signals are obtained for frequencies of 31.25Hz, 1000Hz and 1990Hz.

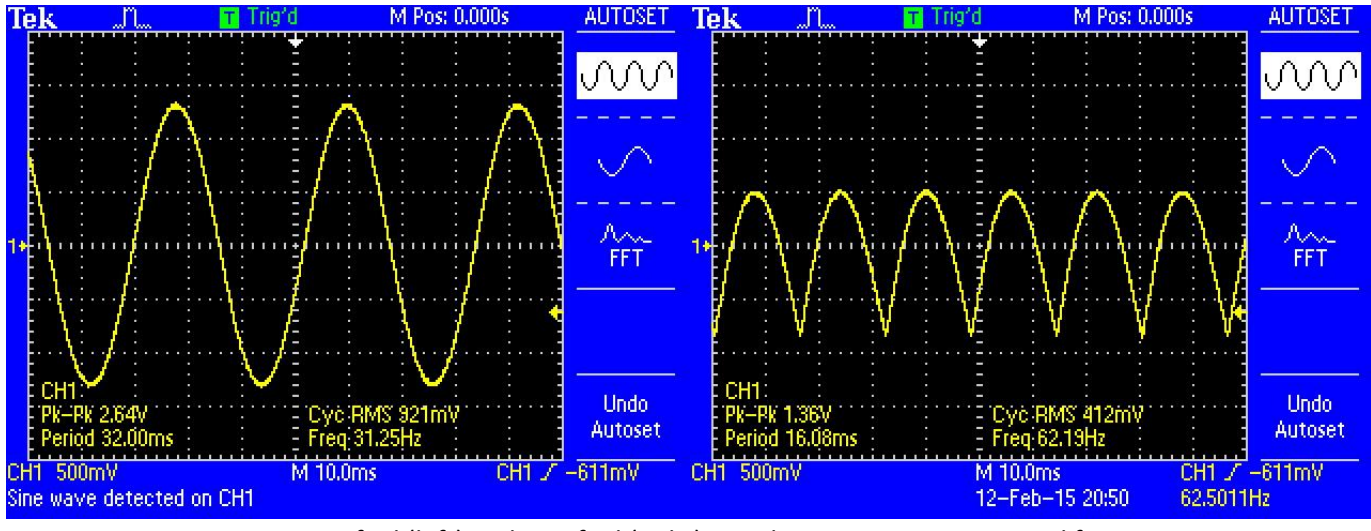

```
Figure 2.5 : Non-rectified (left) and rectified (right) signals at 31.25Hz input signal frequency
```
Lowering the frequency below that minimum limit will again give a zero DC voltage.

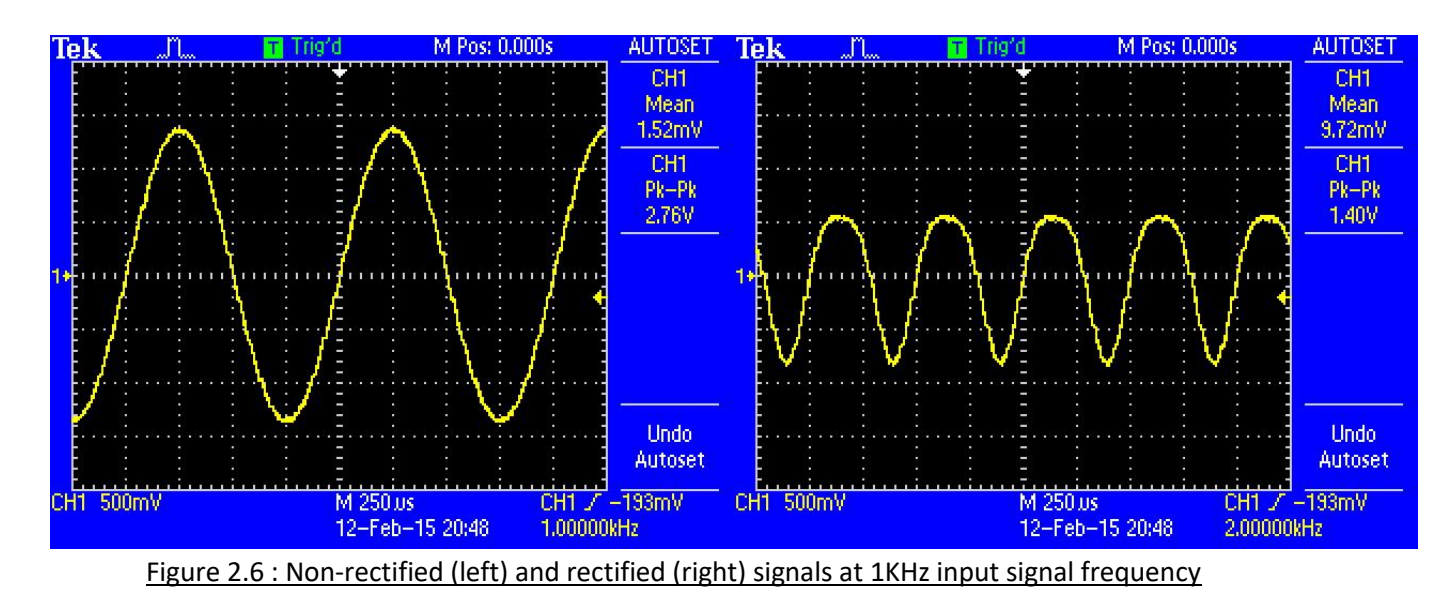

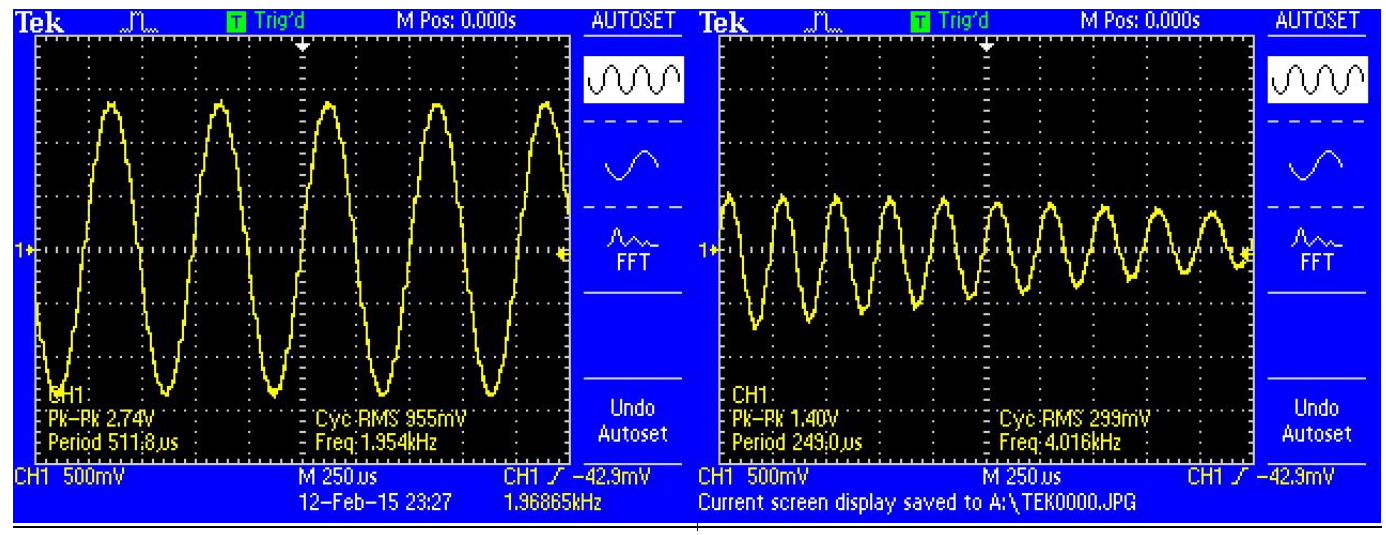

Figure 2.7 : Non-rectified (left) and rectified (right) signals at 1.990KHz input signal frequency

The output goes back to a DC zero voltage if the frequency is set to 2000 Hz through *sine\_freq* global variable. Going over 2000 Hz will produce symmetric results. 4000 Hz will be associated to DC, and 3500 Hz will for example produce the same signal as an input sine wave with a 500 Hz frequency.

Please refer to the appendices for the two full codes with their associated comments.

#### **Appendices**

#### Appendix 1: C code file *intio.c* for exercise 1 (signal generator connected)

С intio Exercise 1 c DEPARTMENT OF ELECTRICAL AND ELECTRONIC ENGINEERING IMPERIAL COLLEGE LONDON EE 3.19: Real Time Digital Signal Processing Dr Paul Mitcheson and Daniel Harvey LAB 3: Interrupt I/O \*\*\*\*\*\*\*\*\* I N T I O. C \*\*\*\*\*\*\*\*\*\*\* Demonstrates inputing and outputing data from the DSK's audio port using interrupts. Updated for use on 6713 DSK by Danny Harvey: May-Aug 2006 Updated for CCS V4 Sept 10  $/$  \* You should modify the code so that interrupts are used to service the  $\star$ audio port.  $\star$  / /\*\*\*\*\*\*\*\*\*\*\*\*\*\*\*\*\*\*\*\*\*\*\*\*\*\*\* Pre-processor statements \*\*\*\*\*\*\*\*\*\*\*\*\*\*\*\*\*\*\*\*\*\*\*\*\*\*\*\*/ #include <stdlib.h> // Included so program can make use of DSP/BIOS configuration tool. #include "dsp bios cfg.h" /\* The file dsk6713.h must be included in every program that uses the BSL. This example also includes dsk6713 aic23.h because it uses the AIC23 codec module (audio interface). \*/ #include "dsk6713.h" #include "dsk6713 aic23.h" // math library (trig functions) #include <math.h> // Some functions to help with writing/reading the audio ports when using interrupts. #include <helper functions ISR.h> typedef int bool; /\*MODIFICATION 01 - Defines boolean type for debugging\*/ #define true 1 #define false 0 /\* Audio port configuration settings: these values set registers in the AIC23 audio interface to configure it. See TI doc SLWS106D 3-3 to 3-10 for more info. \*/ DSK6713 AIC23 Config Config = { \  $/*$  REGISTER  $SETTINGS$  \*/ **FUNCTION** /\* 0 LEFTINVOL Left line input channel volume 0dB  $\star/\setminus$  $0x0017$ ,  $0 \times 0017$ ,  $\star/\setminus$ /\* 1 RIGHTINVOL Right line input channel volume OdB 0x01f9, /\* 2 LEFTHPVOL Left channel headphone volume 0dB  $\star/\setminus$  $0x01f9$ ,  $/* 3 RIGHTHPVOL Right channel headphone volume OdB$  $\star/\setminus$  $0 \times 0011$ , /\* 4 ANAPATH Analog audio path control DAC on, Mic boost 20dB\*/\<br>0x0000, /\* 5 DIGPATH Digital audio path control All Filters off \*/\

```
0x0000, /* 6 DPOWERDOWN Power down control
                                                                                  \star/\setminusAll Hardware on
    0x0043, /* 7 DIGIF Digital audio interface format 16 bit
                                                                                  \star/\setminus0x008d, /* 8 SAMPLERATE Sample rate control 8 KHZ
                                                                                  \star/\setminus0x0001 /* 9 DIGACT Digital interface activation On
                                                                                  \star/\setminus************************************/
           /******************************
\mathcal{L}// Codec handle:- a variable used to identify audio interface
DSK6713 AIC23 CodecHandle H Codec;
bool fullrectify = true; /*MODIFICATION 01 - True to rectify the output signal */
int short rectified = 0; /*MODIFICATION 01 - Variable used to store the sample to
output */
/****************************** Function prototypes *****************************/
void init hardware (void) ;
void init HWI (void) ;
void ISR AIC(void); /*MODIFICATION 01 - Interrupt function declaration*/
void main ()
\overline{A}init hardware(); //initialize board and the audio port
    init HWI(); //initialize hardware interrupts
    while(1) {}; //loop indefinitely, waiting for interrupts
\mathbf{1}void init hardware ()
\mathbf{f}// Initialize the board support library, must be called first
    DSK6713 init();
    // Start the AIC23 codec using the settings defined above in config
    H Codec = DSK6713 AIC23 openCodec(0, \epsilonConfig);
    /* Function below sets the number of bits in word used by MSBSP (serial port) for
   receives from AIC23 (audio port). We are using a 32 bit packet containing two
    16 bit numbers hence 32BIT is set for receive */
   MCBSP FSETS (RCR1, RWDLEN1, 32BIT);
    /* Configures interrupt to activate on each consecutive available 32 bits
   from Audio port hence an interrupt is generated for each L & R sample pair */
   MCBSP_FSETS(SPCR1, RINTM, FRM);
    /* These commands do the same thing as above but applied to data transfers to
   the audio port */MCBSP_FSETS(XCR1, XWDLEN1, 32BIT);
   MCBSP FSETS (SPCR1, XINTM, FRM) ;
\mathbf{F}void init HWI (void)
\mathcal{L}IRQ_globalDisable();<br>
IRQ_nmiEnable();<br>
// Globally disables interrupts<br>
IRQ_nmiEnable();<br>
// Enables the NMI interrupt (used by the debugger)<br>
IRQ_enable(IRQ_EVT_RINT1);<br>
// Enables the event<br>
IRQ_globalEnable();<br>
// Glob
\mathbf{1}/************************* INTERRUPT SERVICE ROUTINE *****************************/
void ISR AIC(void) /*MODIFICATION 01 - Read input port, full-rectify signal and
output*/
\left\{ \right.rectified = mono read 16Bit();
    if((fullrectify) 66 (rectified > 0)){
      rectified = -rectified; }mono write 16Bit(rectified);
\mathbf{A}
```
### Appendix 2: C code file *intio.c* for exercise 2 (look up table)

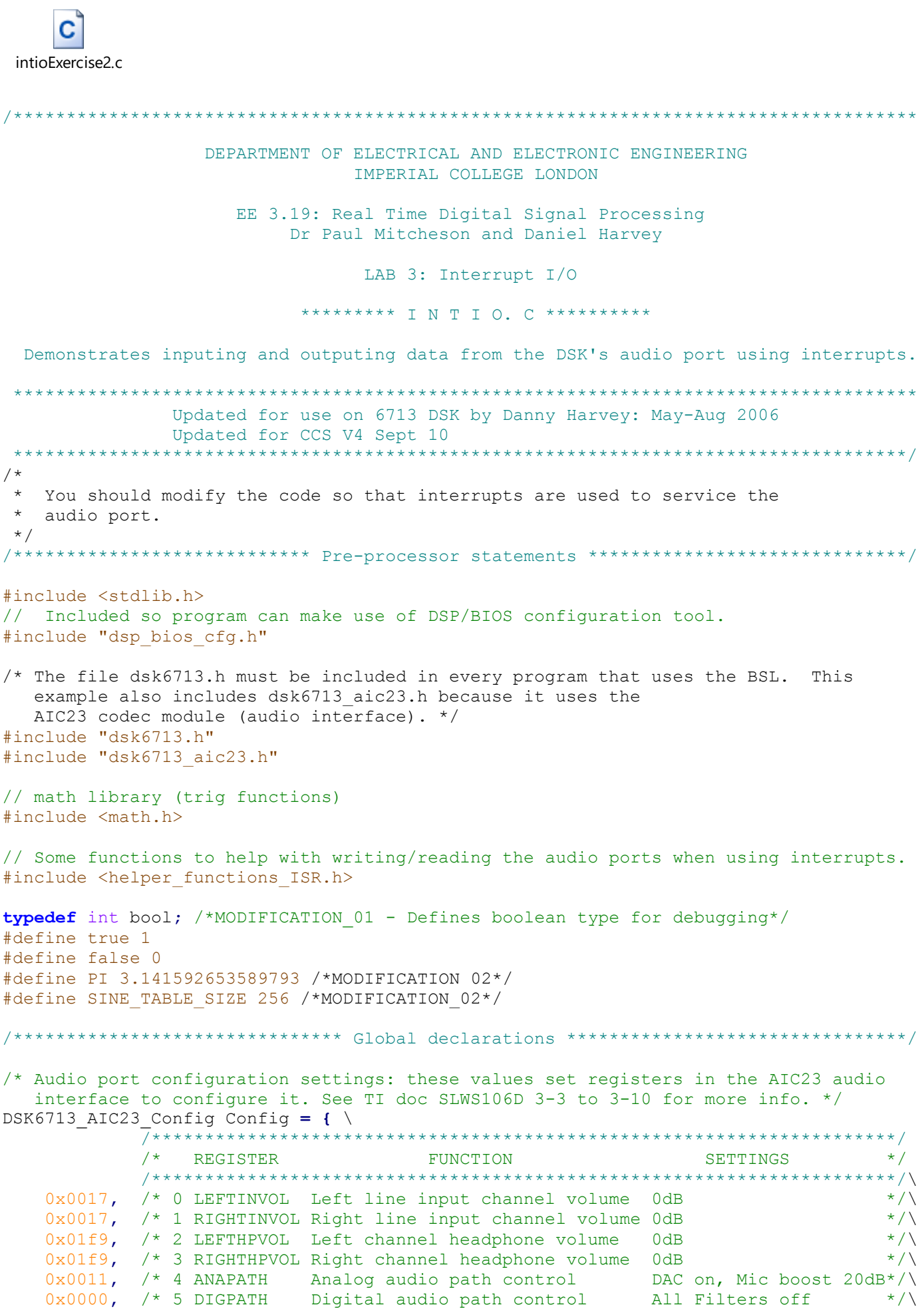

```
0x0000, /* 6 DPOWERDOWN Power down control
                                                         All Hardware on
                                                                              \star/\setminus0x0043, /* 7 DIGIF Digital audio interface format 16 bit
                                                                                \star/\setminus0x008d, \left(\frac{x}{x}\right) 8 SAMPLERATE Sample rate control 8 KHZ
                                                                               \star/\setminus0x0001 /* 9 DIGACT Digital interface activation On
                                                                               \star/\setminus/******************************
                                              **************************************/
\mathcal{L}// Codec handle:- a variable used to identify audio interface
DSK6713 AIC23 CodecHandle H Codec;
bool fullrectify = true; /*MODIFICATION 01 - True to rectify the output signal */
int sampling freq = 8000; /*MODIFICATION 02 - Sampling frequency*/
float sine {\rm freq} = 1000.0; /*MODIFICATION 02 - sine wave frequency*/
float table[SINE TABLE SIZE]; /*MODIFICATION 02 - Table of sine wave samples*/
Int32 Output Gain = 2100000000; /*MODIFICATION 02 - Gain for output (mono)*/
int sampleIndex = 0; /*MODIFICATION_02 - Sample Index corresponding to the next sample
to ouput*/
float sample = 0.0; //used in sinegen
void init hardware (void) ;
void init HWI (void) ;
void ISR \overline{AIC}(void); /*MODIFICATION 01 - Interrupt function*/
void sine init (void); /*MODIFICATION 02 - Fills table with sine wave sample values*/
float sinegen (void); /*MODIFICATION \overline{0}2 - Generates output sample of sine wave*/
void main ()
\mathbf{f}init hardware (); // initialize board and the audio port
   init HWI(); //initialize hardware interrupts
   sine init(); /*MODIFICATION 02*/while(1) {}; //loop indefinitely, waiting for interrupts
\mathbf{F}void init hardware ()
\mathbf{f}// Initialize the board support library, must be called first
   DSK6713 init();
   // Start the AIC23 codec using the settings defined above in config
   H Codec = DSK6713 AIC23 openCodec(0, \&Config);
   /* Function below sets the number of bits in word used by MSBSP (serial port) for
   receives from AIC23 (audio port). We are using a 32 bit packet containing two
   16 bit numbers hence 32BIT is set for receive */
   MCBSP FSETS (RCR1, RWDLEN1, 32BIT);
   /* Configures interrupt to activate on each consecutive available 32 bits
   from Audio port hence an interrupt is generated for each L & R sample pair */
   MCBSP FSETS (SPCR1, RINTM, FRM) ;
   /* These commands do the same thing as above but applied to data transfers to
   the audio port */MCBSP FSETS (XCR1, XWDLEN1, 32BIT);
   MCBSP FSETS (SPCR1, XINTM, FRM);
\mathbf{A}void init HWI (void)
\left\{ \right.IRQ_globalDisable(); \frac{1}{2} // Globally disables interrupts<br>IRQ nmiEnable(); \frac{1}{2} // Enables the NMI interrupt (us
                                 // Enables the NMI interrupt (used by the debugger)
   IRQ map(IRQ EVT XINT1, 4); (Analysis one NTI Interfupt (used by the<br>
IRQ map(IRQ EVT XINT1, 4); (/ Maps an event to a physical interfupt
/*MODIFICATION 02*/IRQ enable (IRQ EVT XINT1); \qquad // Enables the event /*MODIFICATION 02*/
```

```
IRQ globalEnable();
                              // Globally enables interrupts
\mathbf{1}void ISR AIC(void) /*MODIFICATION 01 - Generates sample, full-rectify and output it*/
\mathbf{f}sinegen(); //this changes the variable sample and sampleIndex
   if((fullrectify) & (sample > 0))sample = -sample; }
   /*MODIFICATION 02 - Write the sample to the output*/
   while (!DSK6713 AIC23 write (H Codec, ((Int32) (sample * Output Gain)))) {};
\mathbf{1}/********************************** sine init()
void sine_init(void) /*MODIFICATION_02*/
\mathcal{L}int i = 0;
   while (i < SINE TABLE SIZE)
   \overline{f}table[i] = \sin((2 * PI * i) / SINE TABLE SIZE);
      i++;\mathbf{R}\mathbf{R}float sinegen (void) /*MODIFICATION 02 - Change the output sample index*/
\mathcal{L}sample = table[sampleIndex];sampleIndex += SINE TABLE SIZE * (sine freq/sampling freq);
   if (sampleIndex >= SINE TABLE SIZE) {
      sampleIndex - SINE TABLE SIZE;}
\mathbf{R}
```